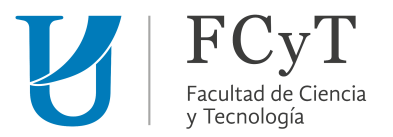

## **¿Cómo ingresar al aula virtual del curso Recursos educativos**

## **tecnológicos para la trayectoria de estudiantes universitarios?**

Ingresar al sitio web de la FCyT- UADER: <http://fcyt.uader.edu.ar/web/> Seleccionar la opción "Aula Virtual".

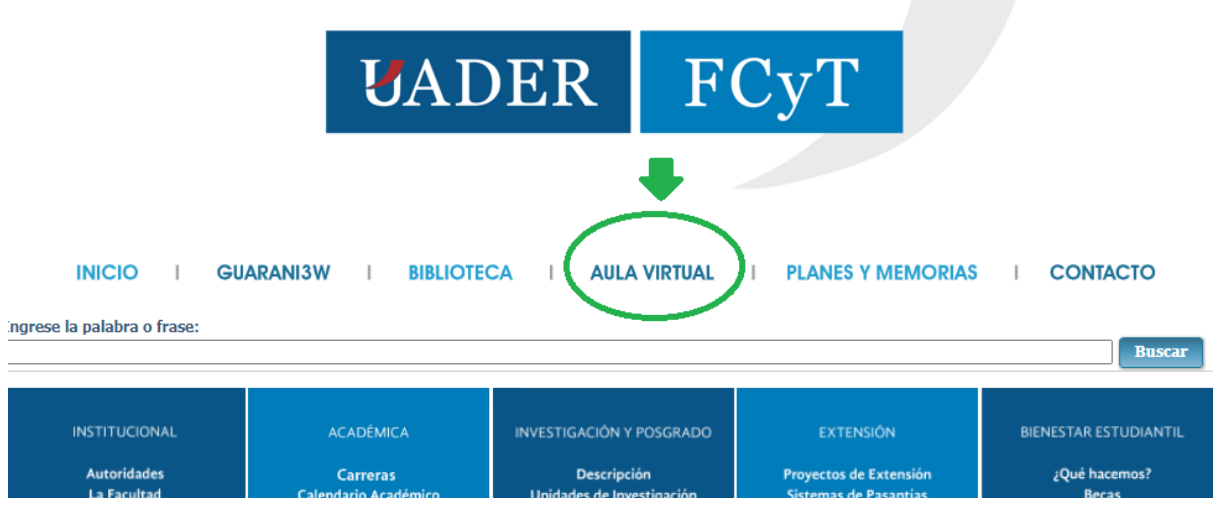

Si usted **no tiene creado un usuario**, debe realizar los pasos siguientes: VER [AQUÍ.](https://www.youtube.com/watch?v=YySqYIt6O5U&t=8s)

Si tiene creado un usuario, inicie sesión.

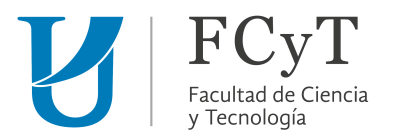

Luego de acceder con su usuario, seguir los siguientes pasos:

En primer lugar, seleccionamos en "Colapsar todo".

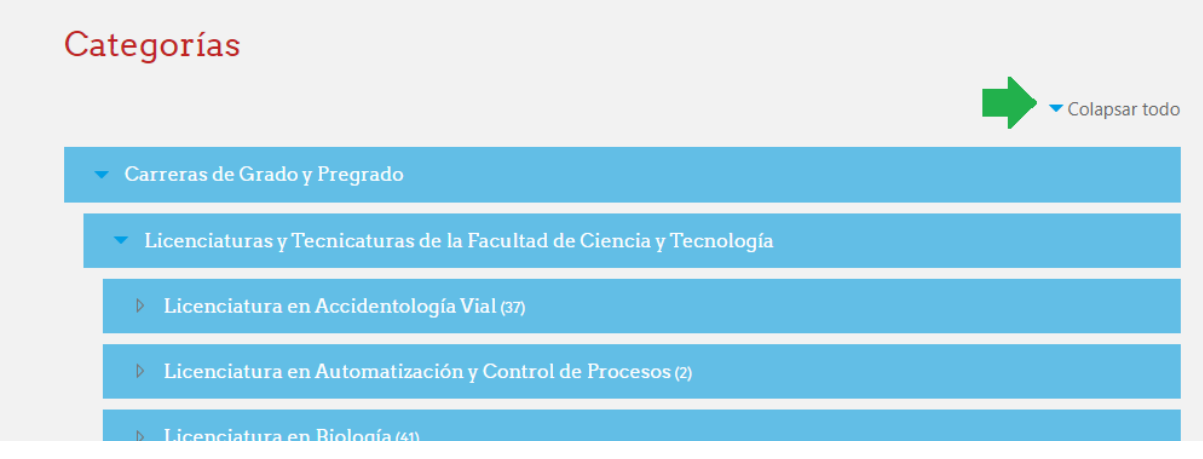

seleccionar la categoría "Capacitaciones Permanente"

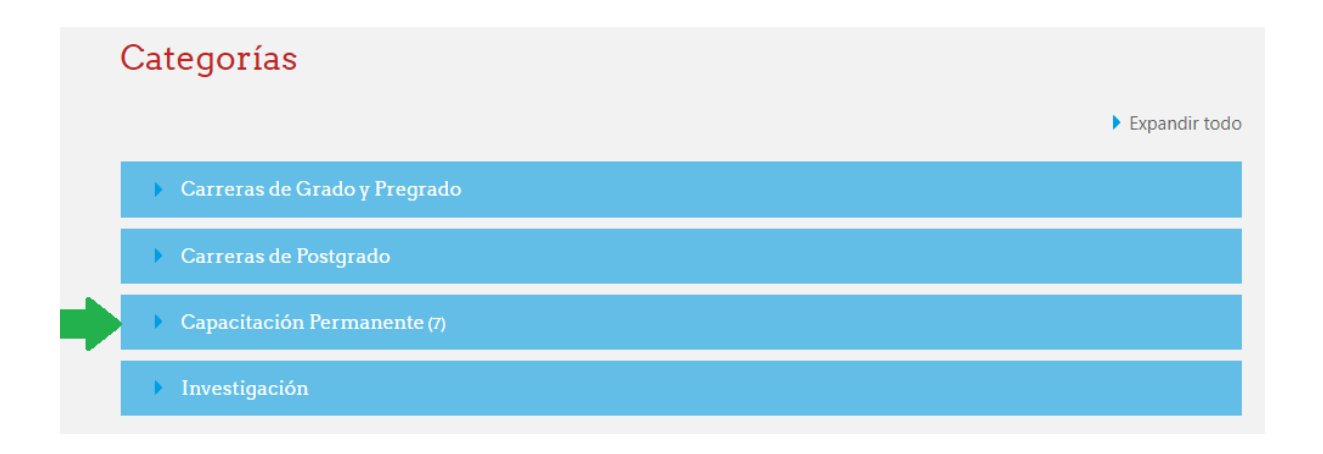

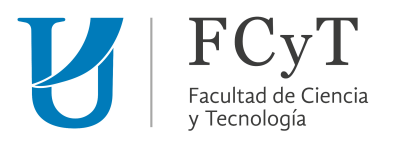

Luego, seleccionar "Educación a distancia"

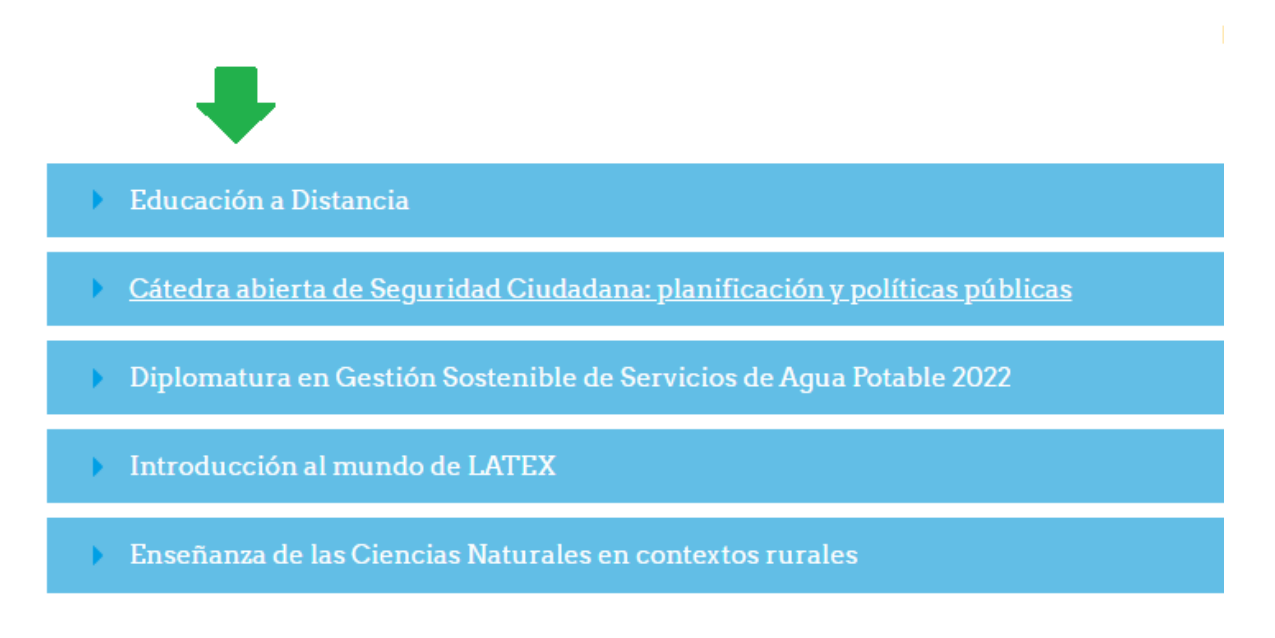

Ingresamos al curso " Recursos educativos tecnológicos para la trayectoria de

estudiantes universitario"

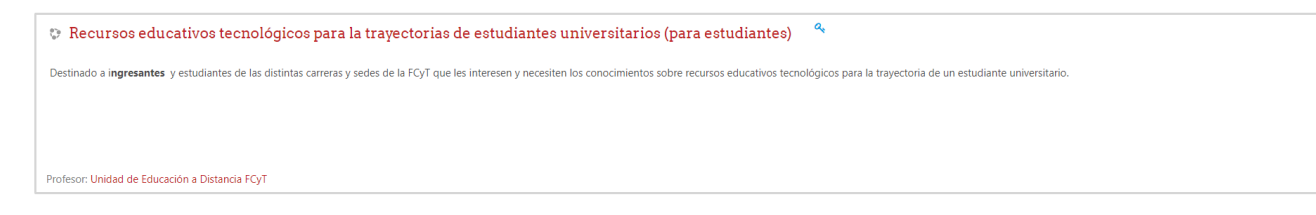

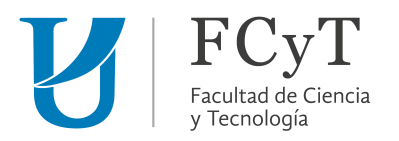

## Por último, hacer clic en el botón "Matricularme". No se requiere clave de

## matriculación.

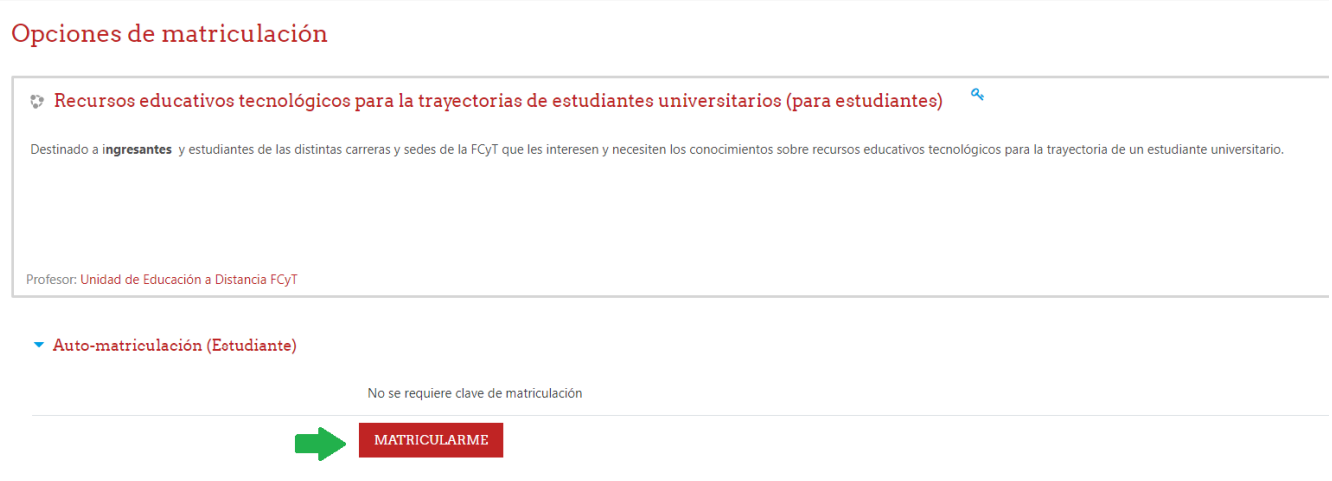